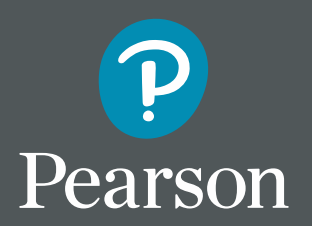

# **MyLab Mastering Sıkça Sorulan Sorular**

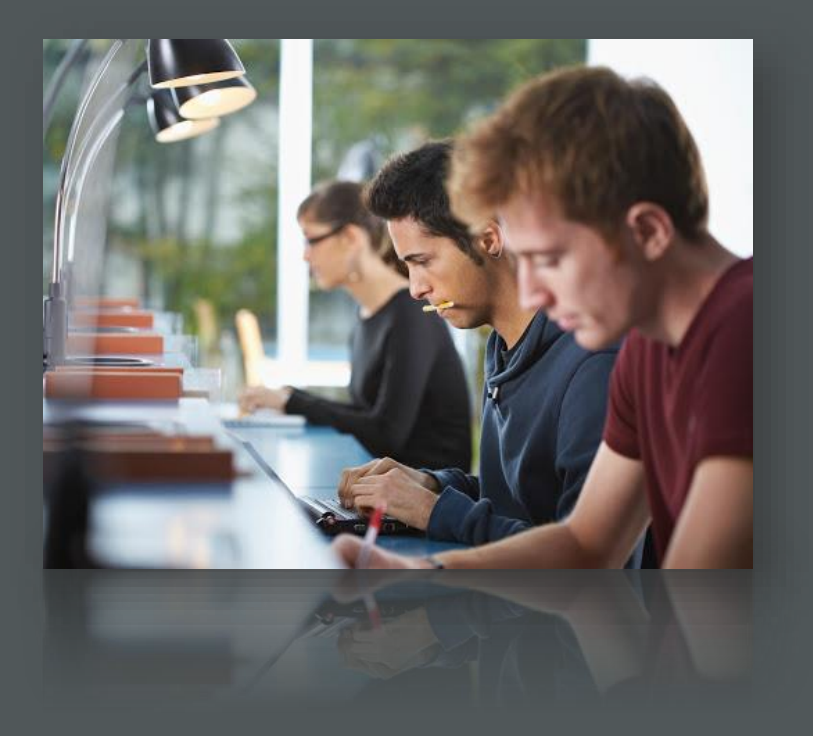

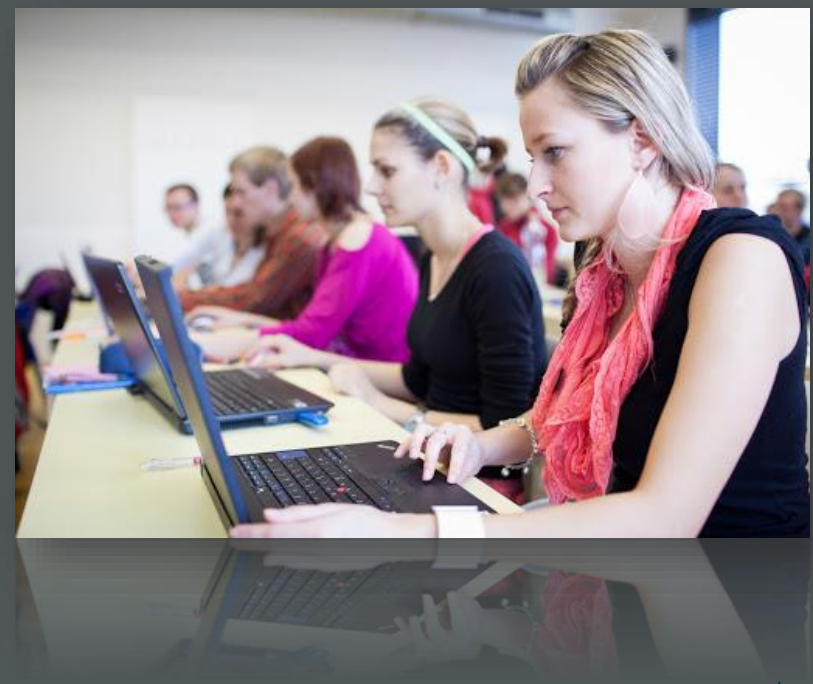

#### **MyLab Mastering**

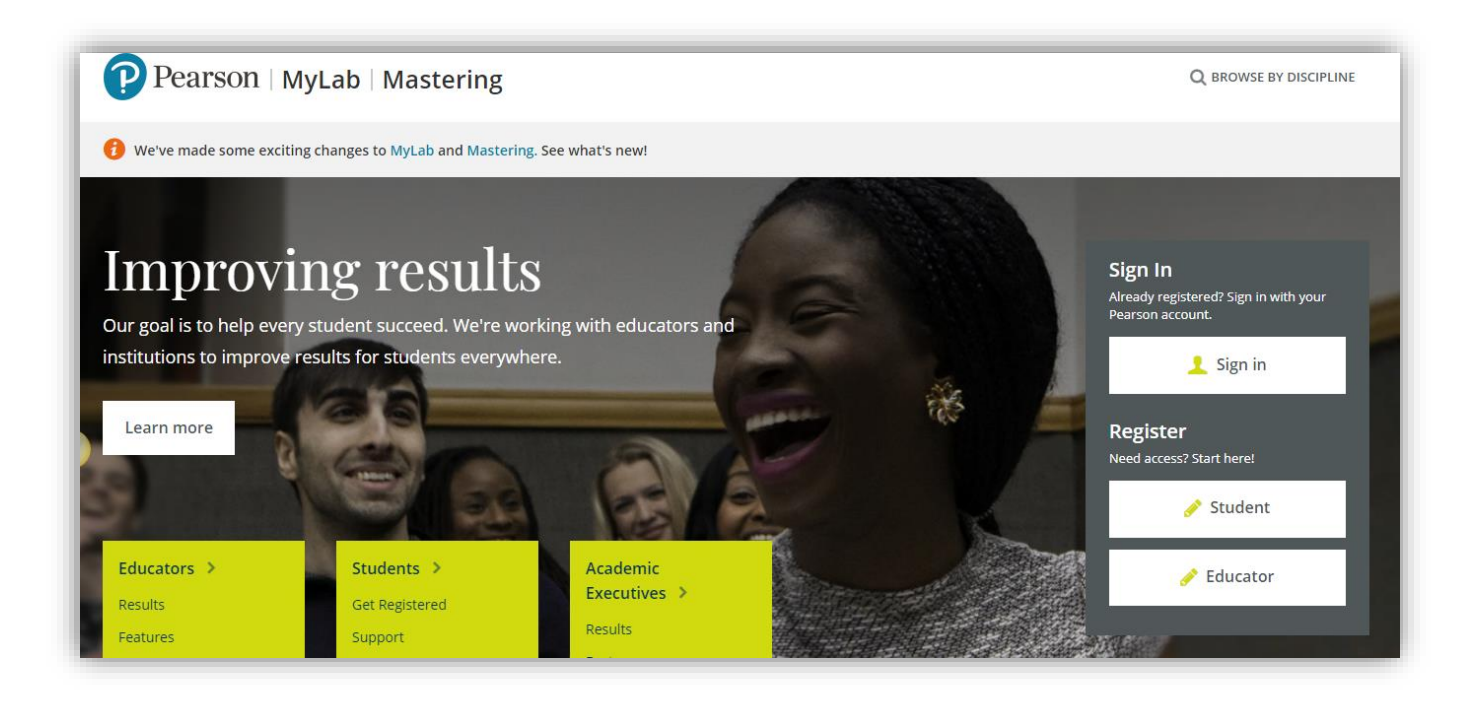

#### Merhabalar,

Bu dokümanda Pearson MyLab Mastering platformunda sıkça karşılaştığınız sorunları inceleyeceğiz.

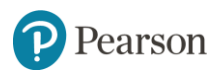

#### **MyLab Mastering : Kullanıcı adı – Şifre Unutma**

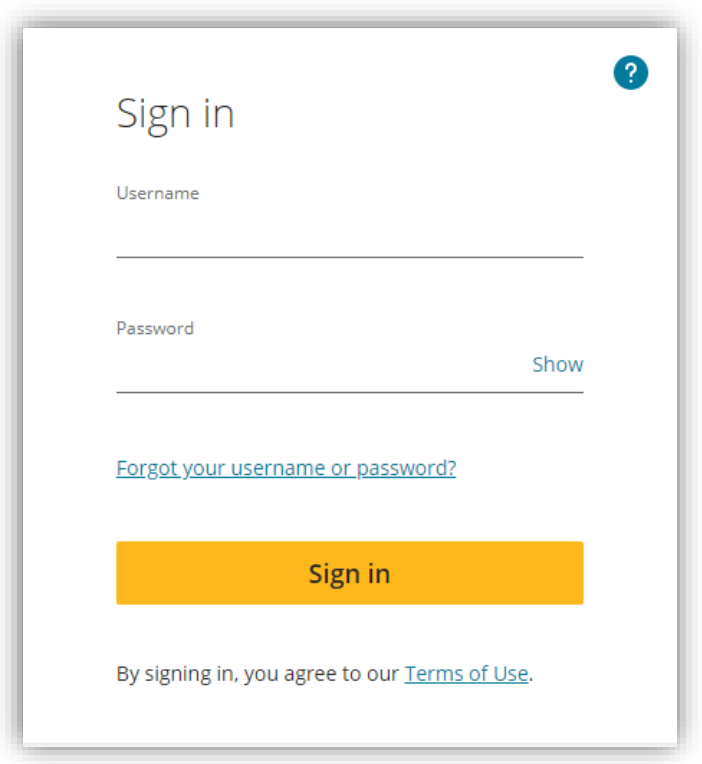

Kullanıcı adınızı veya şifrenizi unuttuysanız, [www.pearsonmylab.com](http://www.pearsonmylab.com/) adresine gidiniz. **Sign In**  butonuna tıklayınız. Açılan sayfada **forgot username or password?** linkine tıklayınız.

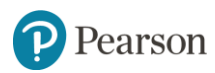

#### **MyLab Mastering : Kullanıcı adı – Şifre Unutma**

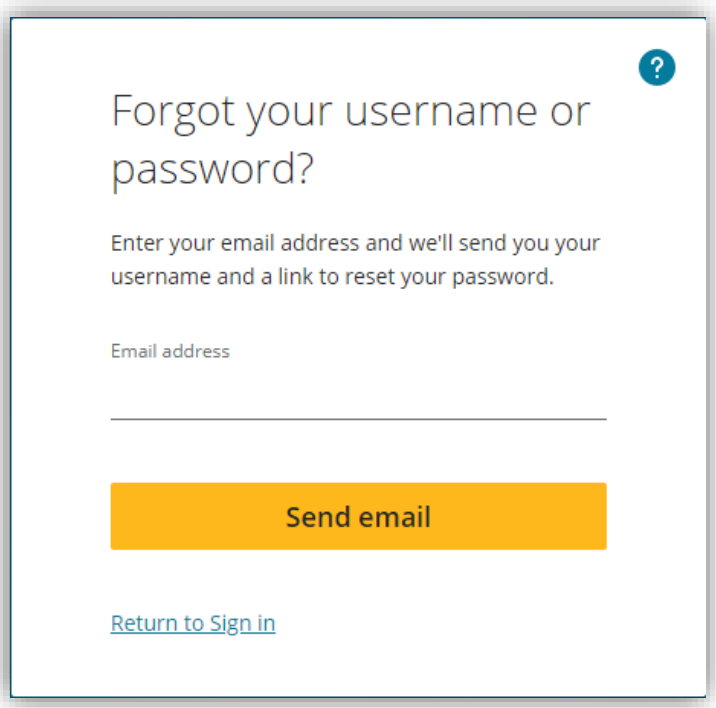

Bu sayfada MyLab platformuna kayıtlı olduğunuz email adresinizi yazınız ve **Send email**  butonuna tıklayınız. Girdiğiniz email'inize bir mail gelecek içeriğinde kullanıcı adınızı görebilir, şifrenizi sıfırlamak için gerekli yönergeyi bulabilirsiniz.

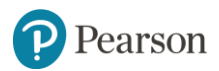

#### **MyLab Mastering : Course ID Nedir ?**

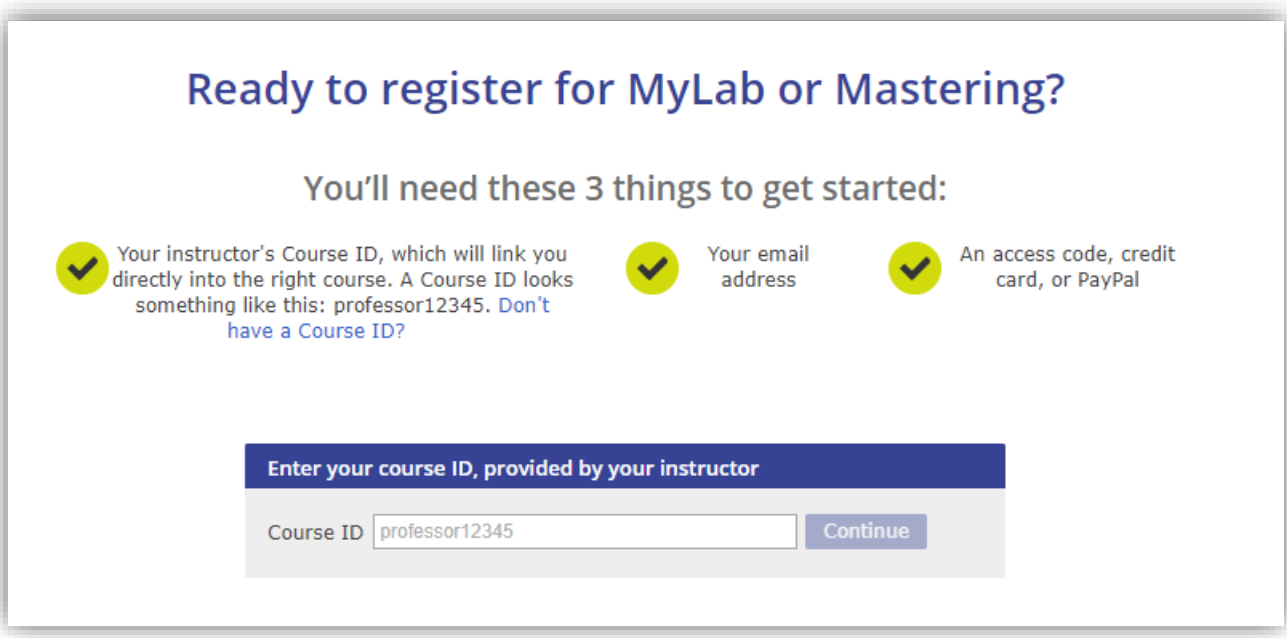

Course ID MyLab platformu üzerinde bulunan sanal dersinizin kodudur. Dersinize kayıt olmak için Course ID'nizi (ders kodu) bilmeniz gerekmektedir. Course ID ders eğitmeniniz tarafından paylaşılacaktır.

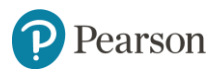

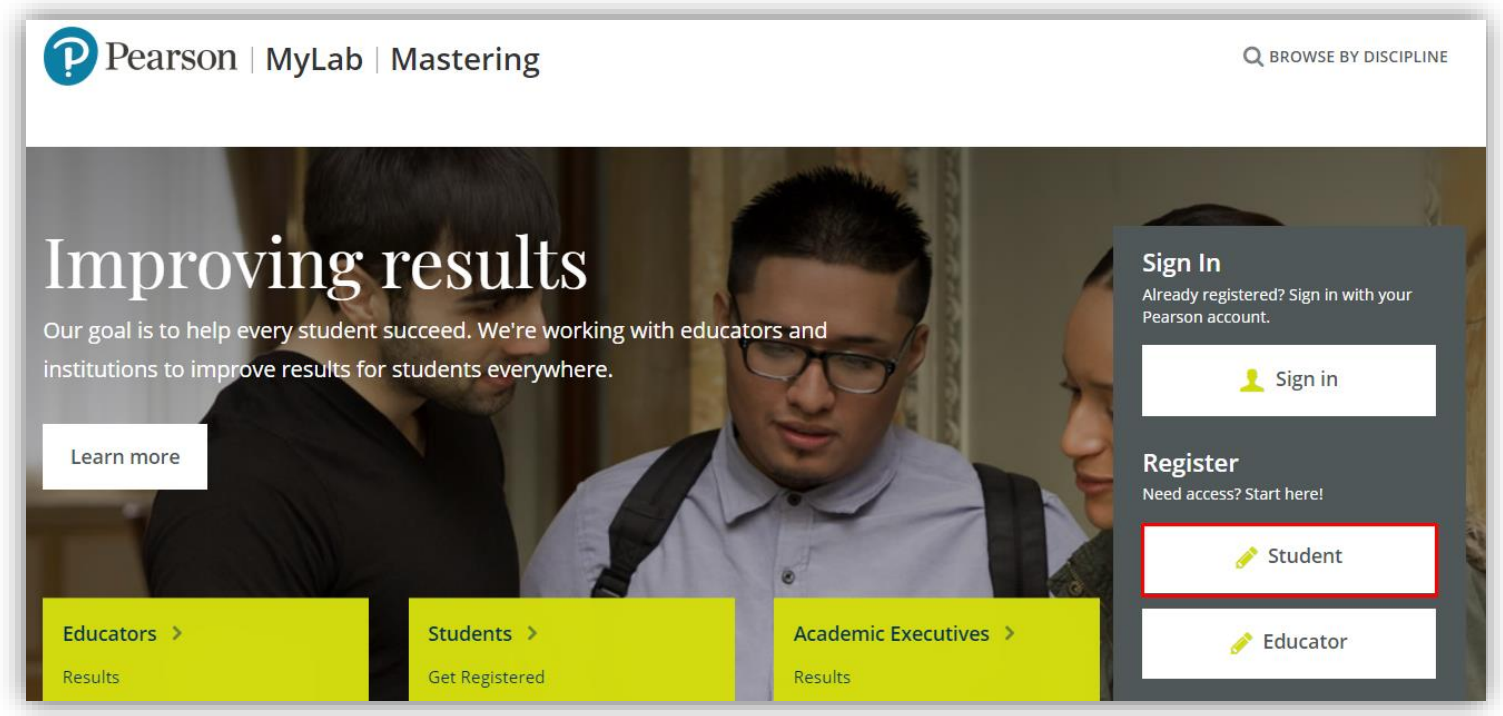

Yeni dersinize kayıt olmak için [www.pearsonmylab.com](http://www.pearsonmylab.com/) adresine gidiniz. Register bölümünde bulunan **Student** butonuna tıklayınız.

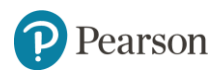

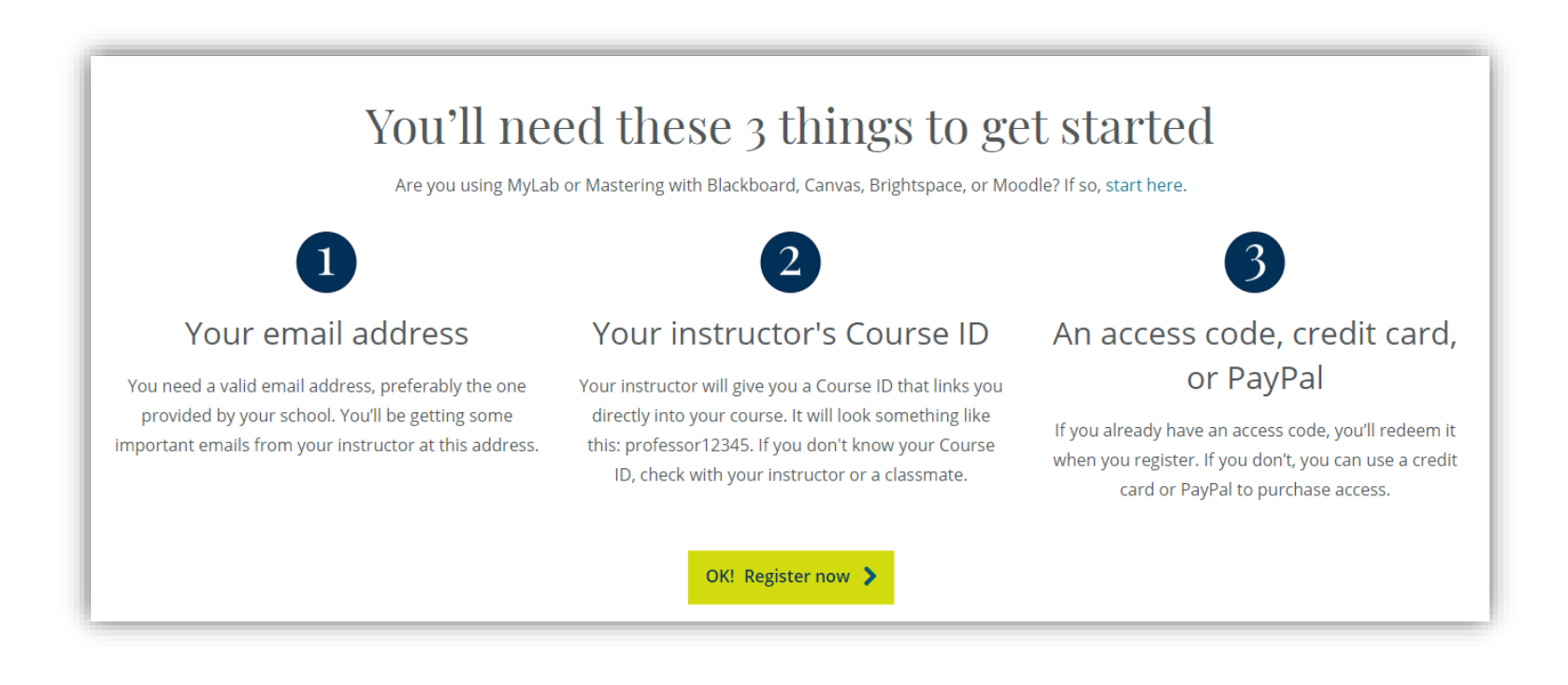

#### **OK! Register now** butonuna tıklayınız.

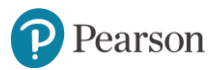

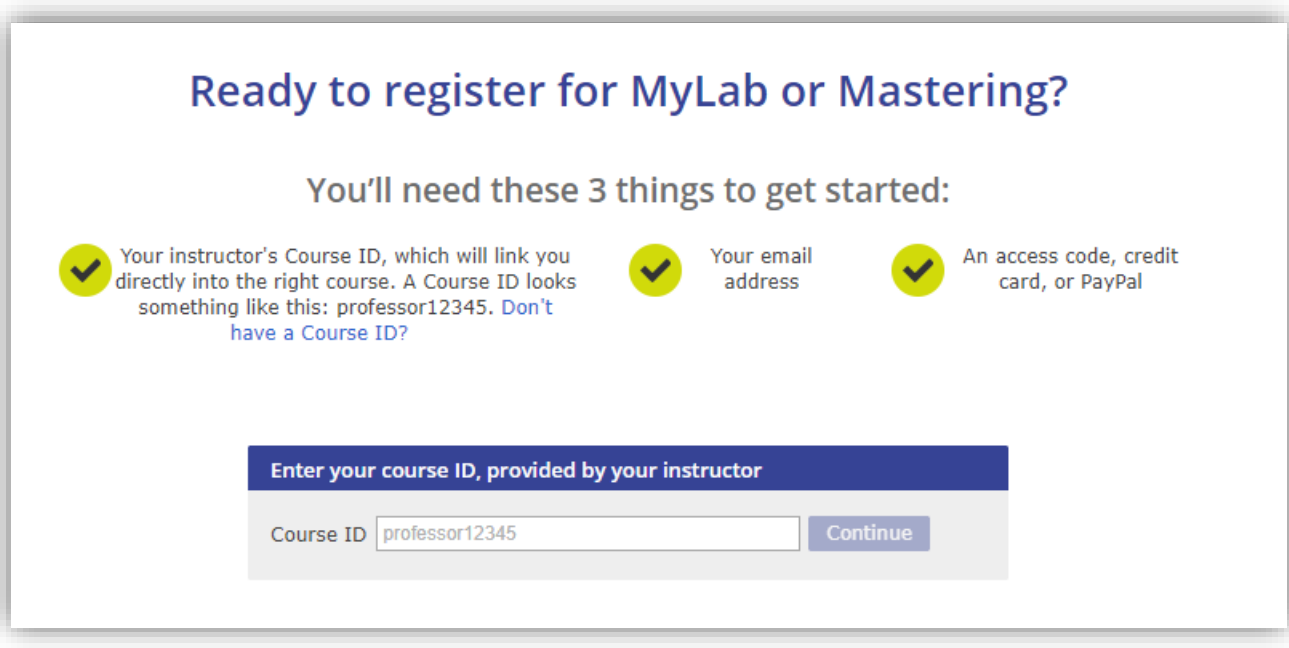

Bu sayfada dersinizin Course ID'sini (ders kodu) giriniz ve **Continue** butonuna tıklayınız.

Course ID'nizi ders eğitmeniniz sizinle paylaşacaktır.

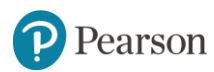

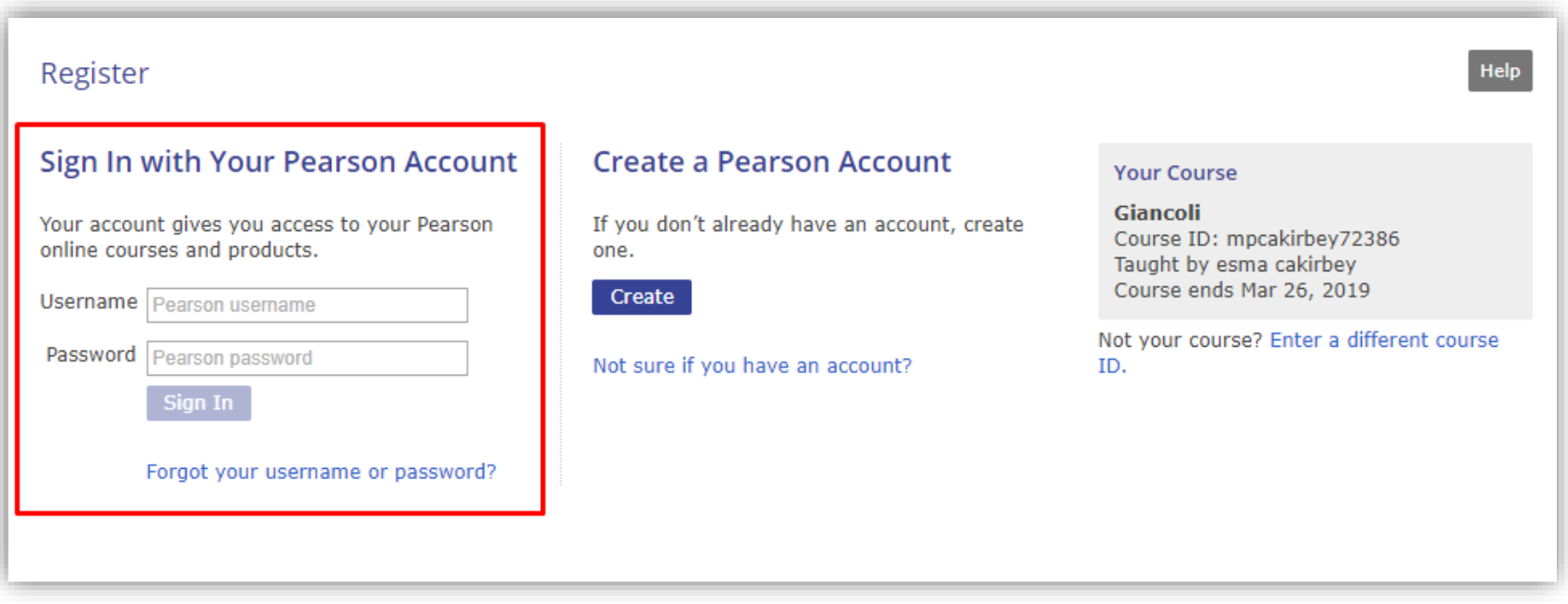

Pearson MyLab platformunda daha önce oluşturmuş olduğunuz kullanıcı adınız ve şifrenizi yazarak **Sign In** butonuna tıklayınız. Böylelikle var olan hesabınıza yeni dersinizi ekleyebilirsiniz.

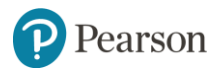

# **MyLab Mastering : Öğrenci Hesabı Uzatma İşlemleri**

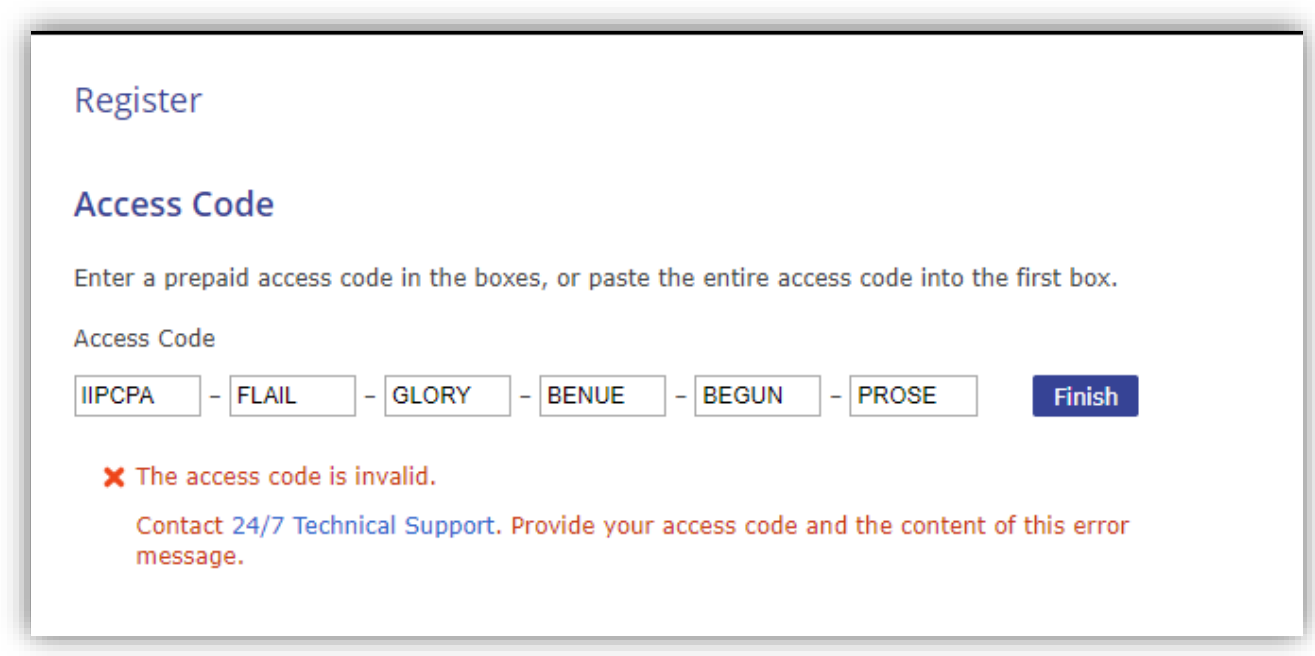

Dersinizi ikinci kez alıyorsanız ve sizden yeni bir erişim kodu girmeniz isteniyor ise [yardim.pearson.com.tr](http://yardim.pearson.com.tr/) adresinden Pearson Destek ekibine talep oluşturmanız gerekmektedir. Talep oluştururken kayıt olmak istediğiniz dersin **ders kodunu** ve **kullanıcı adınızı** iletmeyi unutmayınız.

**Not:** Erişim kodları tek kullanımlık ve kişiye özeldir. Bu yüzden yeni dersinize kayıt olmak için var olan erişim kodunuzu kullanmayız. Erişim kodunuzu girmeye çalıştığınızda ekranda bulunan hata ile karşılaşabilirsiniz.

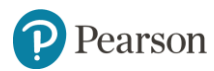

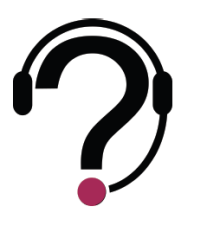

**Tüm yardım talepleriniz için;**

Destek merkezimiz, Pazartesi - Cuma günleri 09:00-17:00 saatleri arası hizmet vermektedir.

Size daha sağlıklı hizmet verebilmemiz için, kullandığınız ürünün adını, erişim kodunuzu, kullanıcı adınızı ve ders kodunuzu iletmeyi unutmayınız.

<yardim.pearson.com.tr> adresi üzerinden destek talebi oluşturabilir veya canlı destek hizmetimizden Pazartesi-Cuma günleri 10:00 – 17:00 saatleri arasında yararlanabilirsiniz.

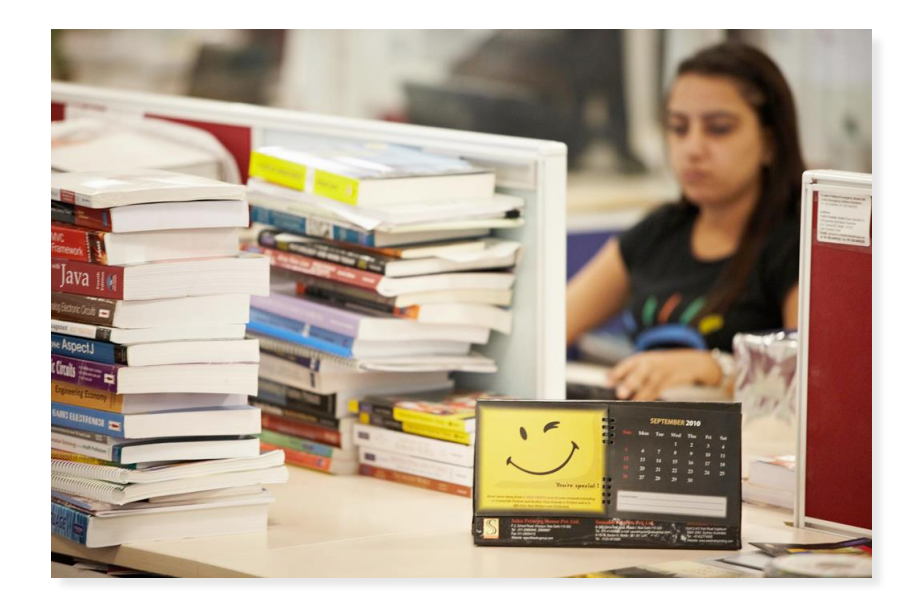

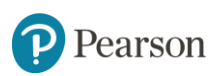

# ALWAYS LEARNING